## ORGANISER ET ALIMENTER LA BANQUE DE QUESTIONS - MOODLE

# Objectif : créer des catégories de questions, intégrer des questions dans la banque, modifier des questions

La banque de questions (notée ci-après BDQ) est l'espace où vous stockez toutes les questions liées à l'outil « test » de votre cours sur Moodle. Il s'agit d'un outil de gestion des questions que vous seul verrez, vous pouvez donc l'organiser en fonction de ce qui fait sens pour vous. Vous pouvez intégrer ensuite vos questions dans n'importe quel quiz de votre cours, réutiliser des questions en mode formatif et/ou sommatif.

La BDQ présente un avantage important : elle vous permet de « catégoriser » vos questions, c'est-à-dire les classer selon la nomenclature de votre choix. Ceci pour deux raisons principales : si votre cours comporte plusieurs quiz, il vous sera plus facile de retrouver vos questions si elles sont bien catégorisées ; par ailleurs, si vous souhaitez créer des quiz avec des questions choisies aléatoirement, vous devez avoir créé préalablement des catégories dans votre BDQ.

#### Avant toute chose

Connectez-vous à votre session sur Moodle : [https://cours.univ-grenoble-alpes.fr](https://cours.univ-grenoble-alpes.fr/) Depuis votre « Tableau de bord », placez-vous dans le cours pour lequel vous souhaitez créer des questions pour un quiz.

#### Trouver la banque de questions

Rendez-vous sur votre BDQ, en suivant ce chemin : dans votre cours, cliquez sur la roue crantée en haut à droite, et sélectionnez « Plus » :

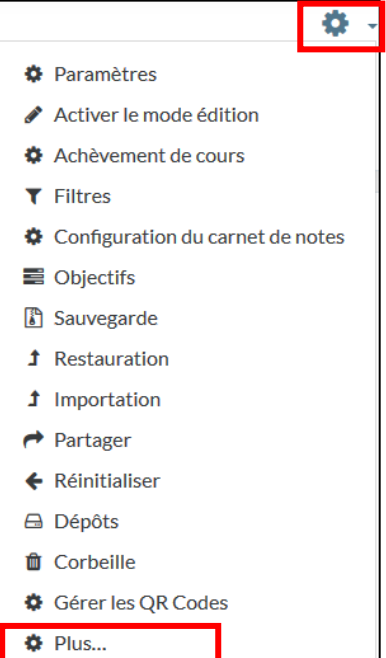

Vous arrivez sur la page d'administration du site, faites défiler et sélectionnez « Banque de questions » :

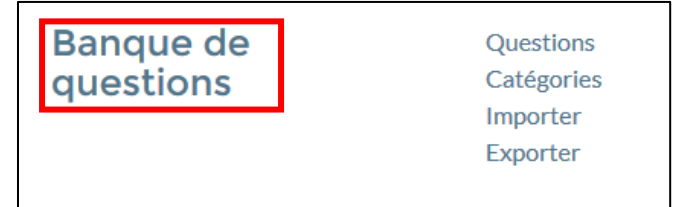

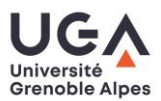

#### Présentation de la BDQ

Vous êtes dans votre BDQ :

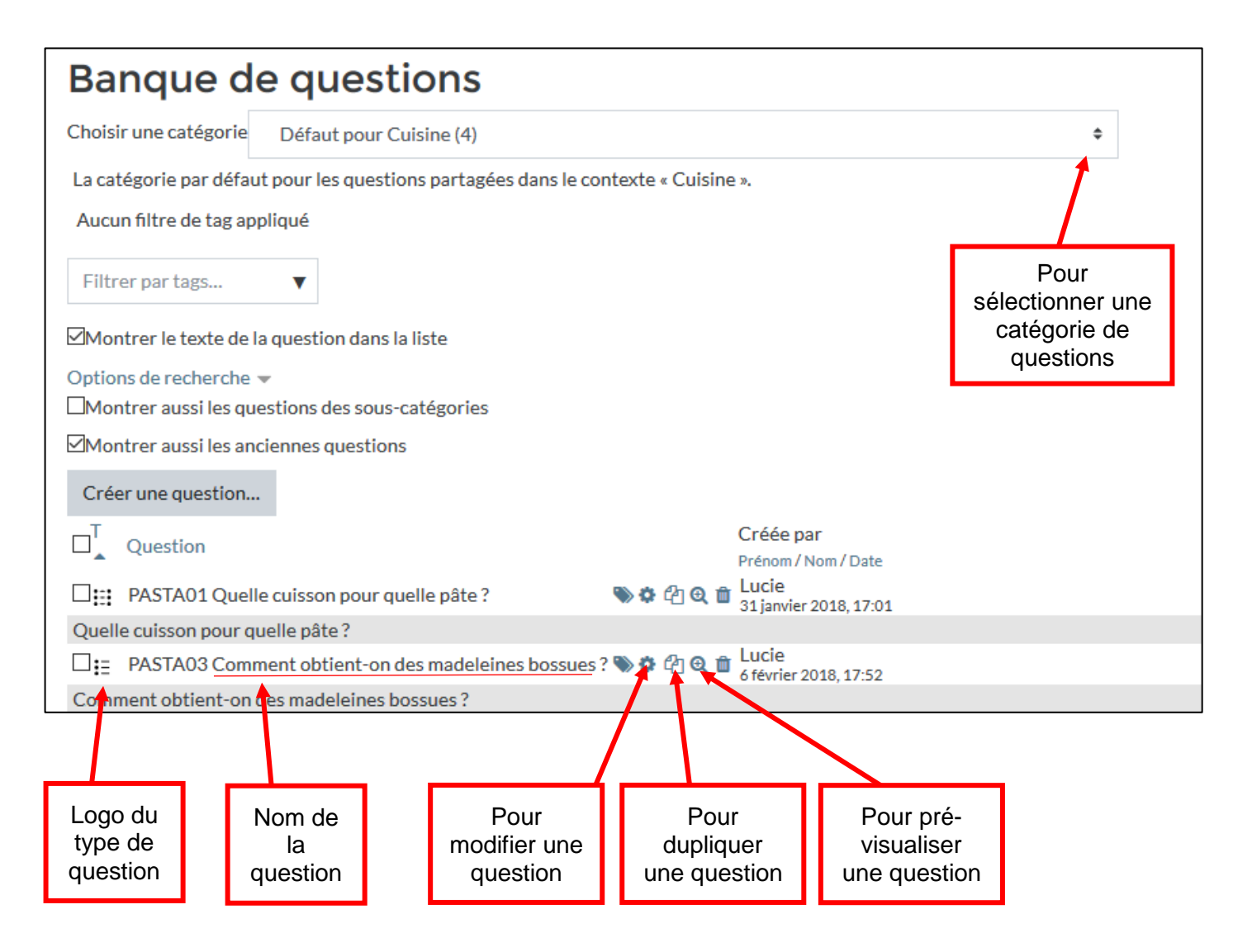

Si vous ne créez pas de catégorie (c'est tout à fait possible) vos questions seront organisées par défaut par typologie de question, c'est-à-dire que tous les QCM seront ensemble, tous les glisser-déposer, et ainsi de suite.

#### Créer une « catégorie de questions »

Tout en haut de la BDQ, cliquez sur « Catégories » :

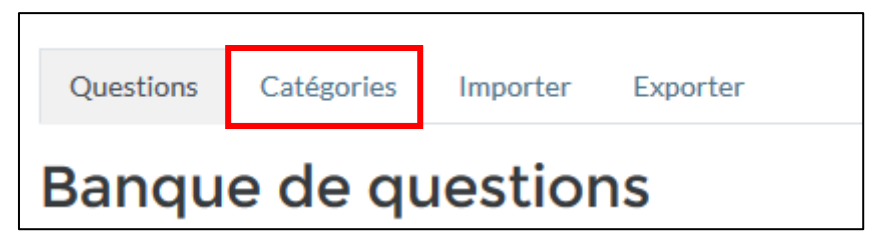

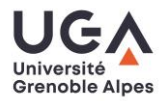

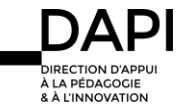

Sur la page qui s'ouvre, faites défiler jusqu'en bas :

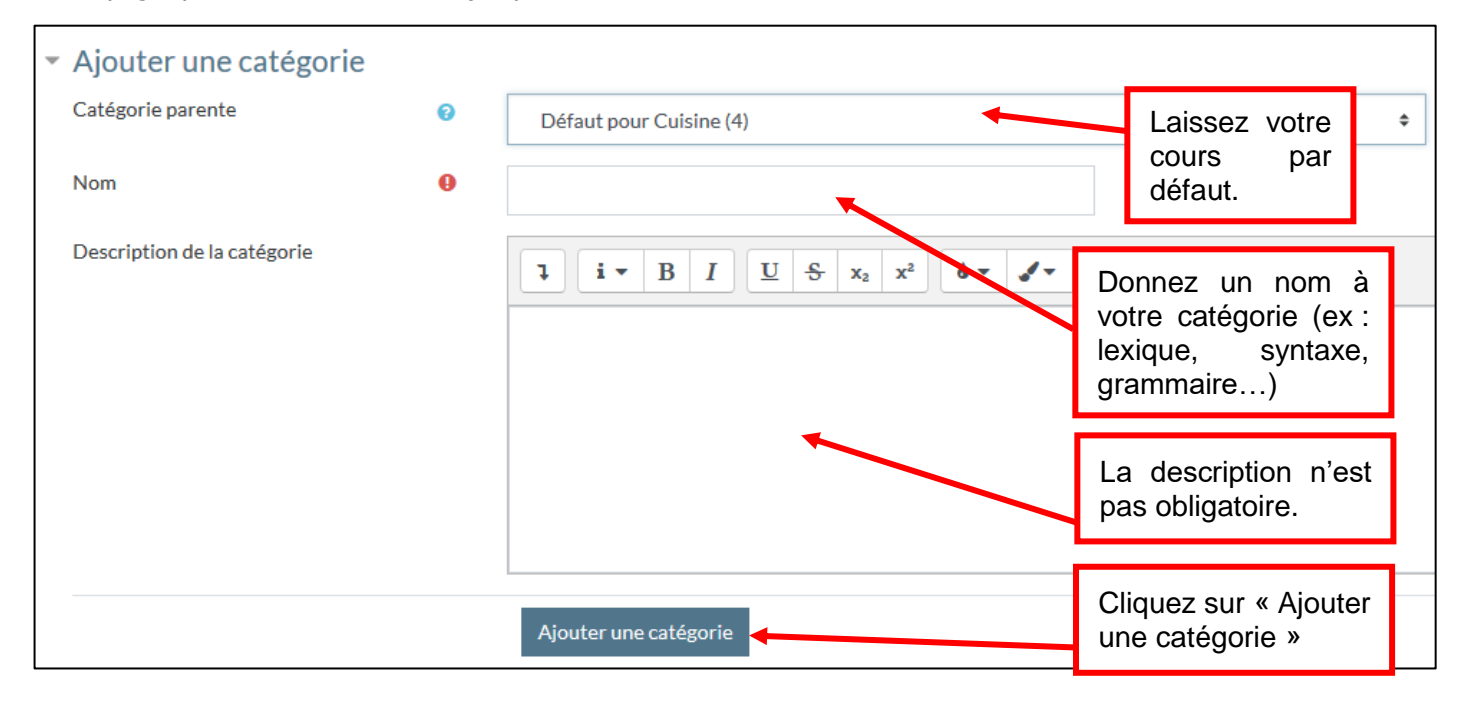

La catégorie est ensuite ajoutée dans votre BDQ comme suit :

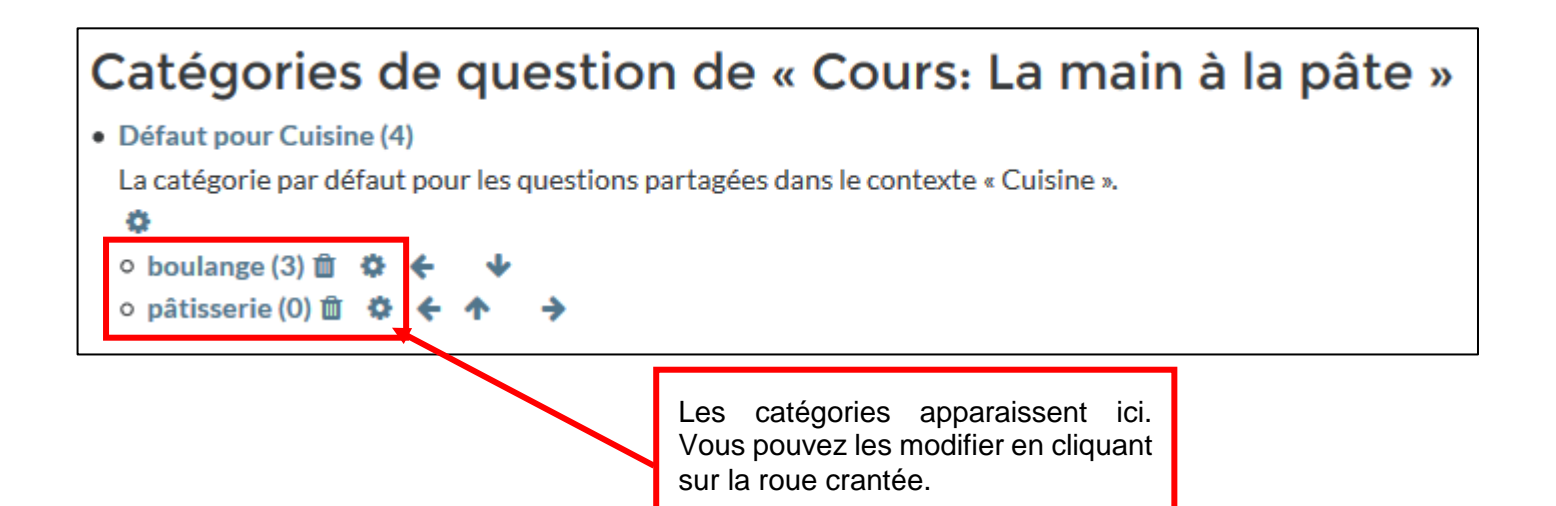

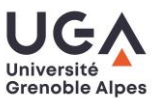

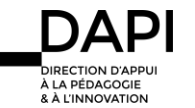

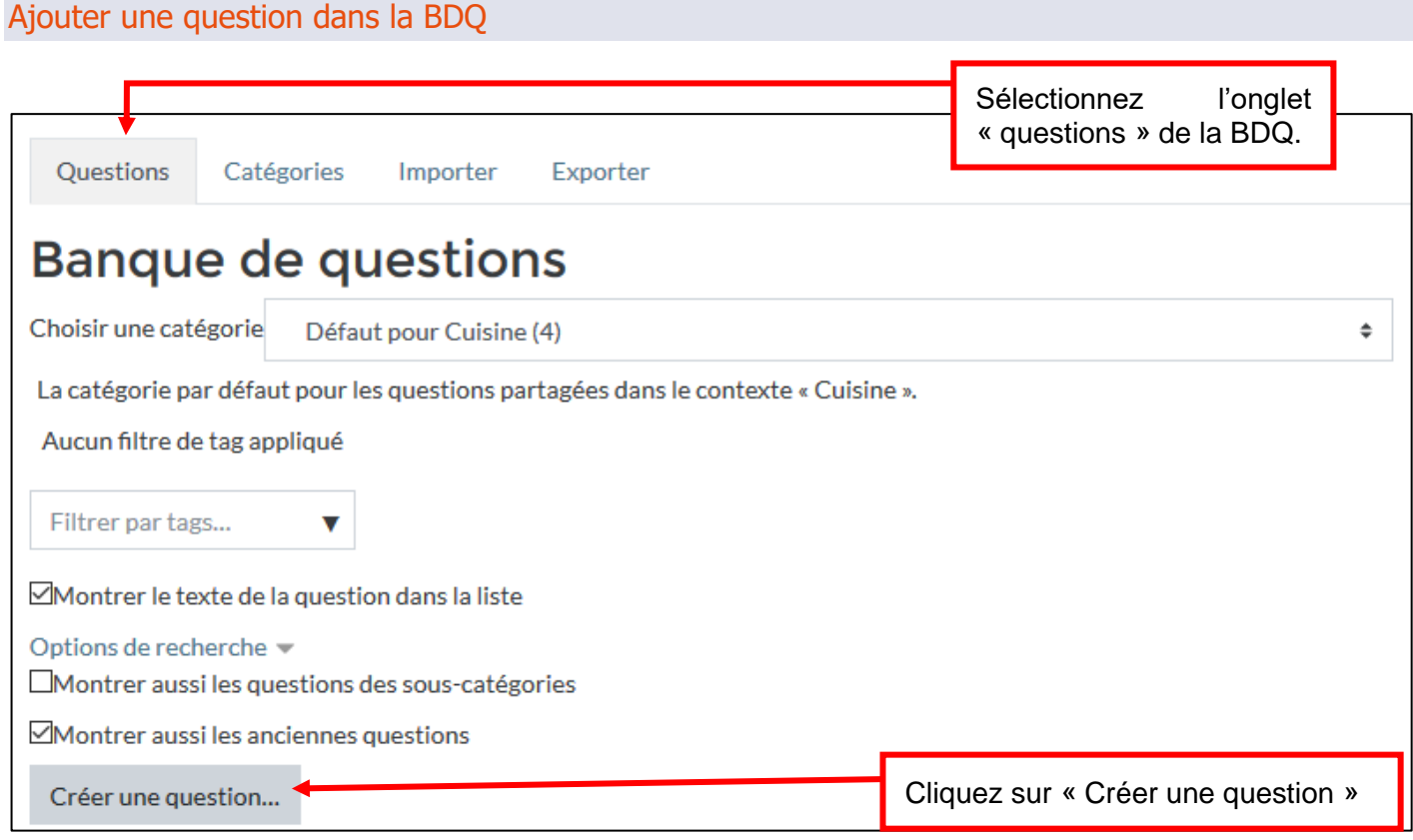

S'ouvre alors un menu déroulant avec les différentes questions que vous pouvez intégrer à votre quiz :

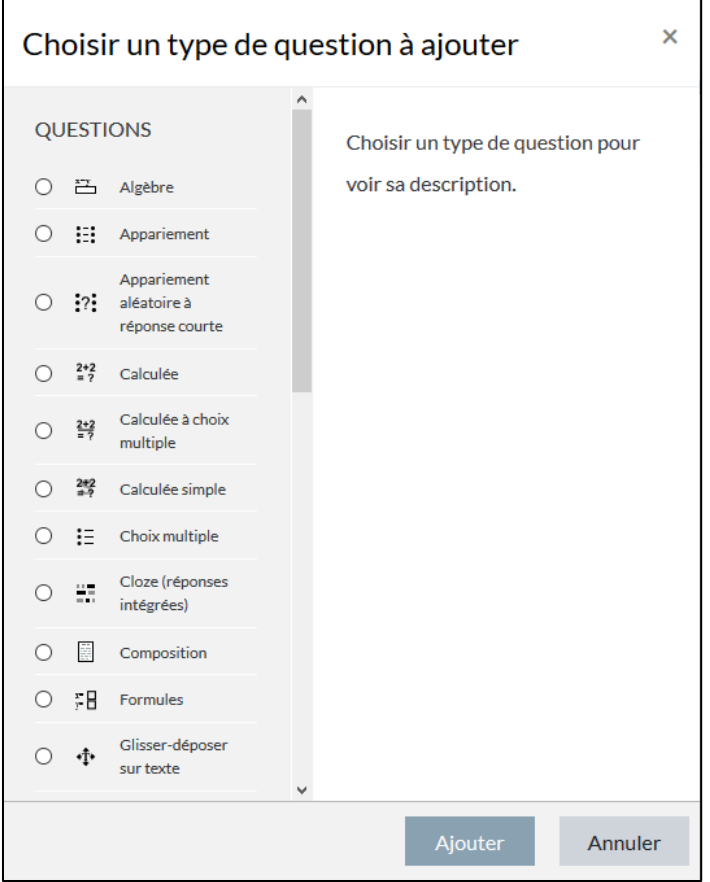

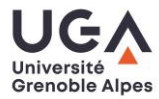

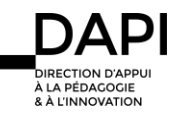

Lorsque vous sélectionnez (cliquez sur la puce) chaque type de questions, une description vous en est proposée :

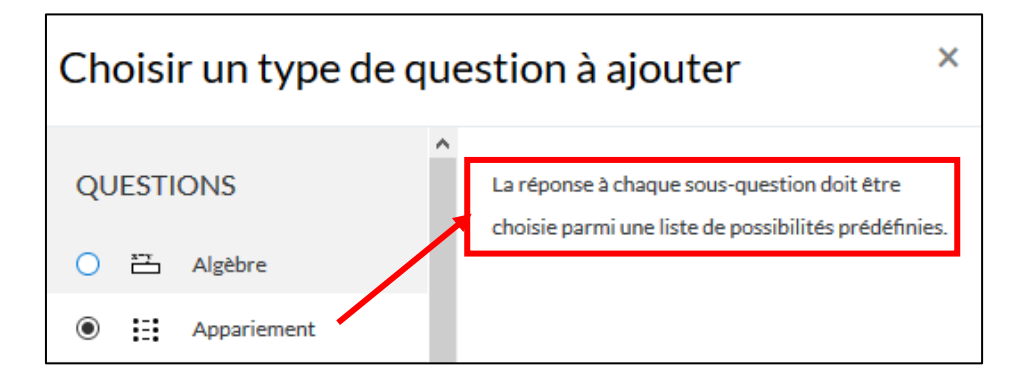

Sélectionnez le type de question que vous souhaitez ajouter, puis cliquer sur « Ajouter ».

La page de création de question s'ouvre comme suit :

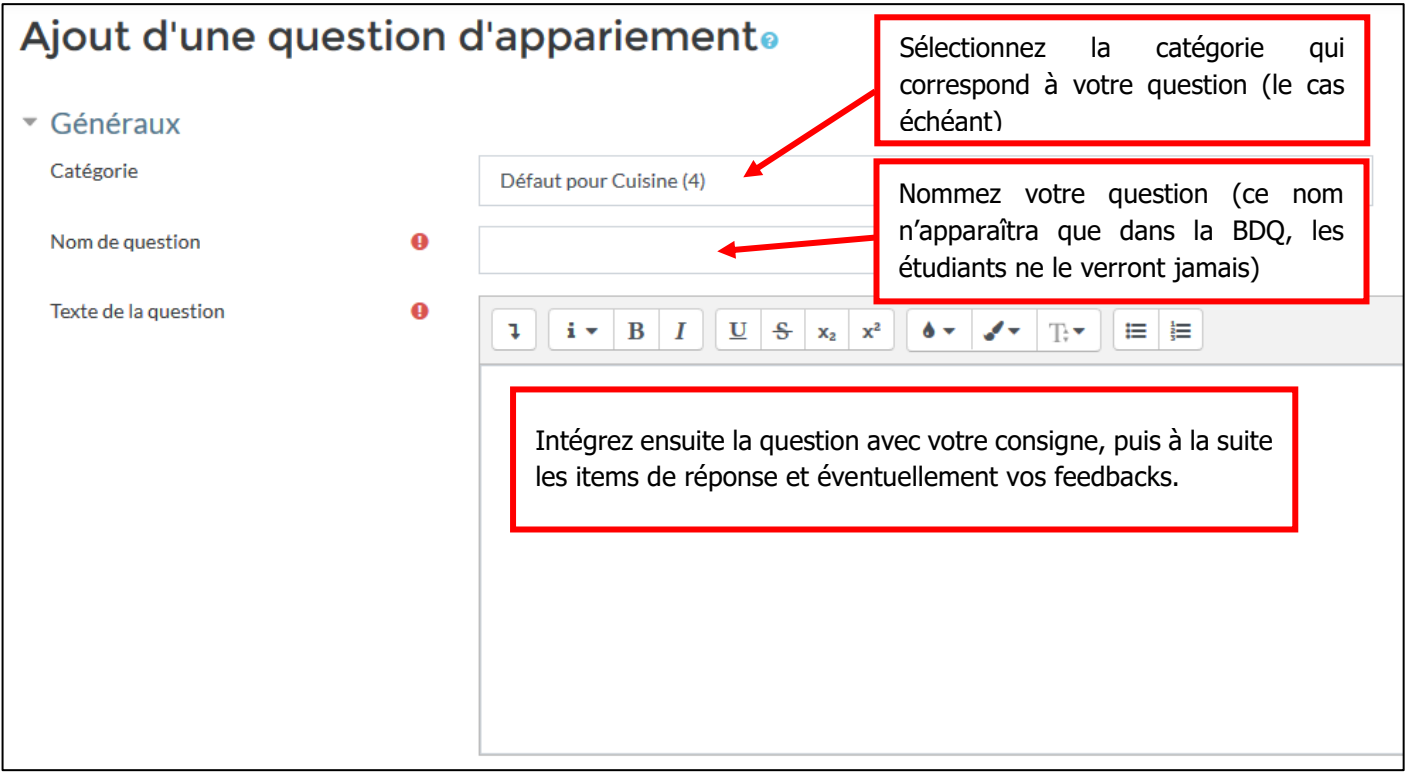

### Modifier la catégorie d'une question (en cas d'oubli / d'erreur)

Il est possible de modifier la catégorie d'une question (cela peut s'avérer nécessaire si vous avez oublié de le faire au moment de créer votre question, ou bien si la catégorie n'est pas celle souhaitée). Pour ce faire, rendez-vous sur la BDQ, sur la question dont vous souhaitez changer la catégorie, et cliquez sur l''icône roue crantée (modification de la question) :

□ PASTA04 Comment se nomme cette spécialité ?

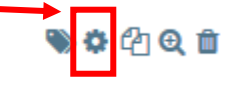

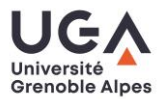

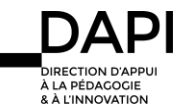

Tutoriel Evaluation sommative : organiser et alimenter la banque de questions - Moodle

#### S'ouvre alors la page de modification de la question :

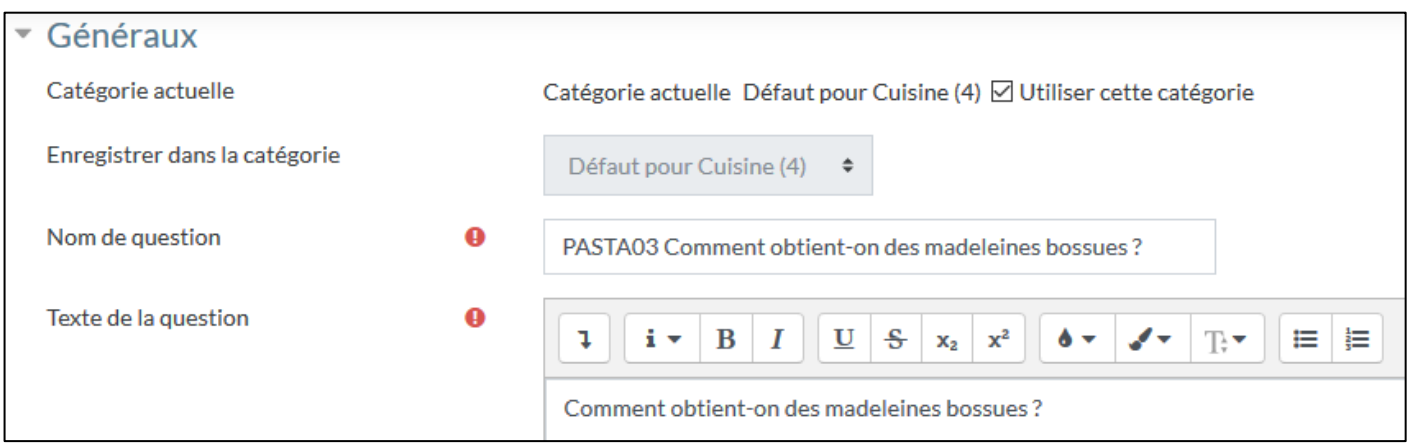

Pour pouvoir modifier la catégorie, il vous faut désélectionner la case « Utiliser cette catégorie » puis sélectionner endessous la catégorie que vous souhaitez :

(Attention, si vous ne décochez pas la case « Utiliser cette catégorie » aucune action n'est possible dans le menu déroulant)  $\overline{\phantom{a}}$ 

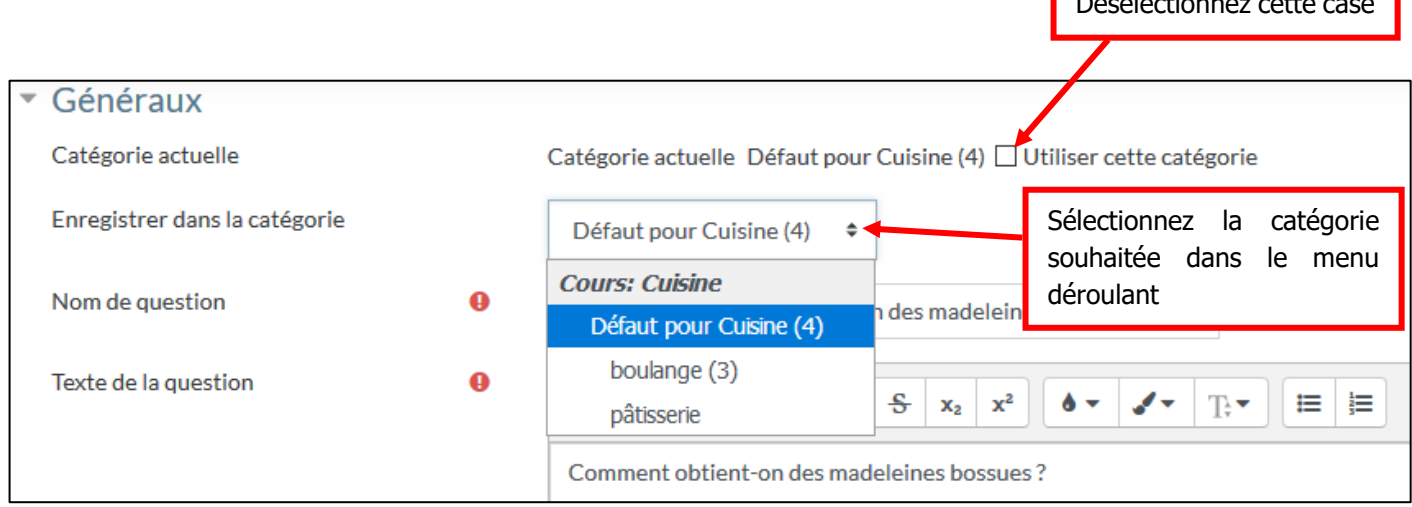

#### Pensez bien à enregistrer votre modification tout en bas de la page :

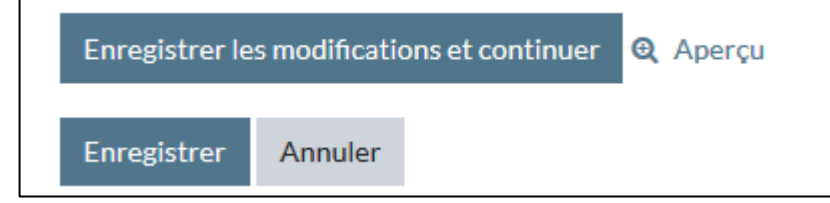

#### **Contact**

Pour toute question technique : [sos-dapi@univ-grenoble-alpes.fr](mailto:sos-dapi@univ-grenoble-alpes.fr)

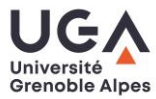

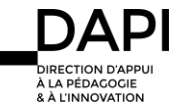